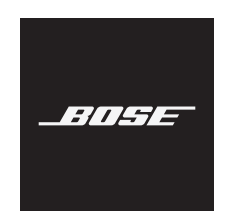

# **USB LINK**

### **Пожалуйста, внимательно прочтите и сохраните все инструкции по безопасности и эксплуатации.**

#### **Важные инструкции по технике безопасности**

- 1. Прочитайте эти инструкции.
- 2. Сохраните эти инструкции.
- 3. Внимательно изучите все предупреждения.
- 4. Соблюдайте все инструкции.
- 5. Не используйте это устройство вблизи воды.
- 6. Очищайте только сухой тканью.
- 7. Используйте только указанные производителем дополнительные устройства и принадлежности.
- 8. Все работы по ремонту должен выполнять квалифицированный специалист. Ремонт требуется в случае повреждения кабеля питания или штепсельной вилки устройства, попадания на него жидкости, попадания внутрь него каких-либо предметов, воздействия на устройство дождя или влаги, его неправильной работы или падения.

### **ПРЕДУПРЕЖДЕНИЯ/ПРЕДОСТЕРЕЖЕНИЯ**

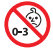

Содержит мелкие детали, которые могут стать причиной удушья. Не предназначено для детей до трех лет.

Следуйте всем инструкциям, прилагаемым к наушникам.

Не используйте наушники на большой громкости в течение длительного времени. Во избежание повреждения слуха используйте наушники на умеренном уровне громкости. Перед тем, как надеть наушники, уменьшайте громкость, а затем постепенно увеличивайте громкость, пока не будет достигнут комфортный уровень.

Не выполняйте никаких неразрешенных изменений данного устройства.

Чтобы снизить риск возгорания или поражения электрическим током, не подвергайте устройство воздействию дождя или влаги.

Не допускайте попадания капель и брызг жидкости на устройство. Не ставьте предметы, наполненные жидкостью, например вазы, на устройство или рядом с ним.

#### **Информация о продуктах, создающих электрические помехи (уведомление о соответствии требованиям FCC для США):**

**ПРИМЕЧАНИЕ.** Данное оборудование проверено и соответствует ограничениям для цифровых устройств класса B в соответствии с частью 15 правил FCC. Эти ограничения разработаны для обеспечения соответствующей защиты от критических помех при установке в жилых помещениях. Данное устройство генерирует, использует и может излучать электромагнитные волны в радиодиапазоне, и в случае установки и использования с отклонением от требований инструкций, может стать источником вредных помех для радиосвязи. При этом отсутствие помех для каждой конкретной установки не гарантируется. Если данное оборудование вызывает критические помехи при приеме радио- или телевизионного сигнала, что можно проверить, отключив оборудование, пользователю следует попытаться устранить помехи, выполнив одно или несколько из следующих действий.

- Изменить направление или переместить приемную антенну.
- Увеличить расстояние между оборудованием и приемником.
- Подключить оборудование и приемник в сетевые розетки разных цепей питания.
- Для получения помощи обратиться к дилеру или опытному радио- или телемастеру.

В случае изменения или модификации, которые не были явным образом одобрены корпорацией Bose, пользователь может быть лишен права эксплуатации этого оборудования.

Это устройство соответствует части 15 Правил FCC и стандартам RSS Министерства промышленности Канады в отношении не требующих лицензии устройств. Эксплуатация допускается при соблюдении следующих двух условий: (1) данное устройство не должно вызывать опасные помехи, и (2) это устройство должно принимать любые помехи, в том числе те, которые могут привести к нежелательной работе.

Данное устройство соответствует ограничениям по электромагнитному излучению FCC и Industry Canada, установленным для всего населения. Данный передатчик не должен устанавливаться рядом или совместно использоваться вместе с любой другой антенной или передатчиком.

### **CAN ICES-3(B)/NMB-3(B)**

**C** Bose Corporation настоящим заявляет, что данный продукт соответствует основным требованиям и другим важным положениям директивы 2014/53/EC и другим применимым требованиям директив ЕС. Полный текст декларации соответствия см. на сайте [www.Bose.com/compliance](http://www.Bose.com/compliance)

#### **Для Европы**

#### **Рабочий диапазон частот — от 2400 до 2483,5 МГц**:

*Bluetooth*: максимальная мощность передачи составляет менее 20 дБм ЭИИМ

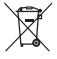

Этот символ означает, что устройство запрещается утилизировать с бытовыми отходами, его

необходимо доставить в соответствующий сборочный пункт для переработки. Надлежащая утилизация и переработка помогают защитить природные ресурсы, здоровье людей и окружающую среду. Дополнительные сведения об утилизации и переработке данного устройства можно получить в местной администрации, службе утилизации или в магазине, где устройство было приобретено.

#### **Требования для маломощных радиочастотных устройств**

#### **Статья XII**

В соответствии с «Требованиями для маломощных радиочастотных устройств» компаниям, предприятиям или пользователям запрещается изменять частоту, увеличивать мощность передатчика или менять исходные характеристики разрешенных маломощных радиочастотных устройств без разрешения NCC.

#### **Статья XIV**

Маломощные радиочастотные устройства не должны влиять на безопасность авиаполетов или создавать помехи для законных средств связи; в случае обнаружения подобных помех пользователь должен немедленно прекратить эксплуатацию. Под вышеупомянутыми законными средствами связи понимаются средства радиосвязи, эксплуатируемые в соответствии с Актом об обеспечении телекоммуникаций.

Маломощные радиочастотные устройства должны быть восприимчивы к помехам от законных средств связи или устройств, излучающих радиоволны ISM.

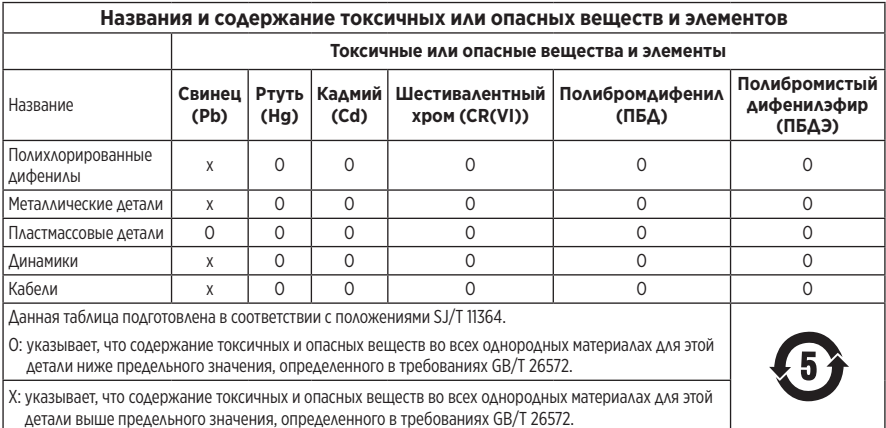

#### **Таблица по ограничениям содержания вредных веществ для Китая**

#### **Таблица по ограничениям содержания вредных веществ для Тайваня**

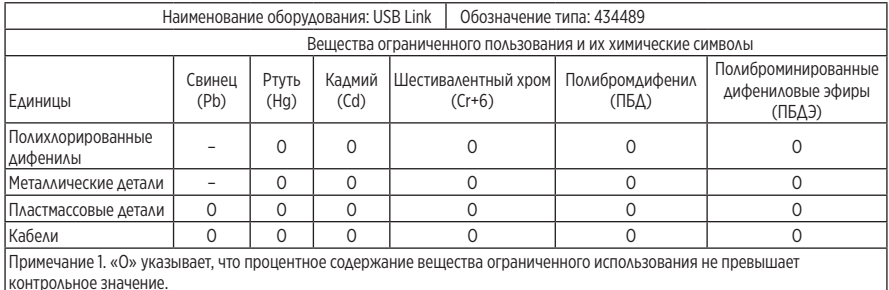

Примечание 2. "−" указывает, что вещество ограниченного использования соответствует исключению.

**Дата изготовления:** восьмая цифра серийного номера означает год изготовления: 0 означает 2010 или 2020.

**Импортер в Китае:** Bose Electronics (Shanghai) Company Limited, Part C, Plant 9, No. 353 North Riying Road, China (Shanghai) Pilot Free Trade Zone

**Импортер в ЕС:** Bose Products B.V., Gorslaan 60, 1441 RG Purmerend, The Netherlands

**Импортер в Мексике:** Bose de México, S. de R.L. de C.V., Paseo de las Palmas 405-204, Lomas de Chapultepec, 11000 México, D.F. Для получения информации об обслуживании или импортере позвоните по телефону +5255 (5202) 3545.

**Импортер в Тайване:** Bose Taiwan Branch, 9F-A1, No. 10, Section 3, Minsheng East Road, Taipei City 104, номер телефона в Тайване: +886-2-2514 7676

**Модель:** 434489

Apple, логотип Apple и macOS являются товарными знаками Apple Inc., зарегистрированными в США и других странах.

App Store является знаком обслуживания корпорации Apple.

Торговая марка и логотипы *Bluetooth*® являются зарегистрированными товарными знаками, принадлежащими компании Bluetooth SIG, Inc., и используются корпорацией Bose по лицензии.

Google Play является товарным знаком корпорации Google LLC. Все остальные товарные знаки являются собственностью соответствующих владельцев.

Bose и Bose Music являются товарными знаками корпорации Bose.

Все остальные товарные знаки являются собственностью соответствующих владельцев.

Политика конфиденциальности Bose доступна на сайте Bose.

Штаб-квартира корпорации Bose: 1-877-230-5639

© Bose Corporation, 2020. Запрещается воспроизводить, изменять, распространять или использовать иным способом любые части этой работы без предварительного письменного разрешения.

### **КОМПЛЕКТ ПОСТАВКИ**

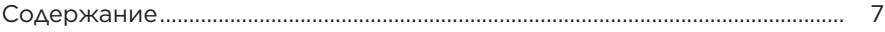

### **КРАТКОЕ РУКОВОДСТВО**

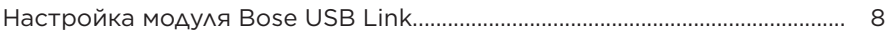

### **ПОДКЛЮЧЕНИЯ**

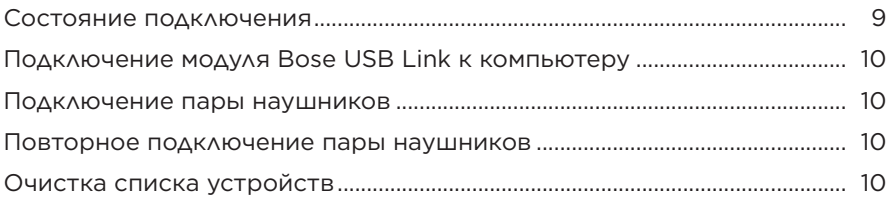

### **УХОД И ОБСЛУЖИВАНИЕ**

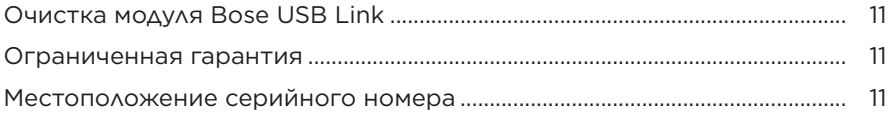

### **ПОИСК И УСТРАНЕНИЕ НЕИСПРАВНОСТЕЙ**

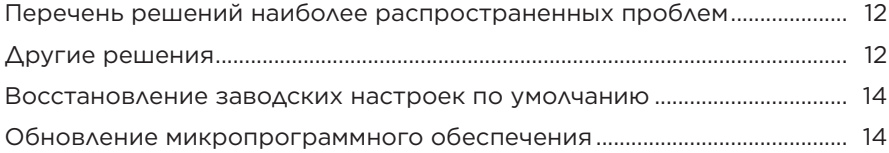

### **СОДЕРЖАНИЕ**

Убедитесь в наличии следующих компонентов.

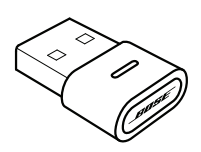

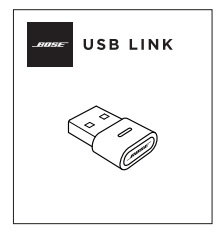

Bose USB Link **Краткое руководство для начала работы** 

**ПРИМЕЧАНИЕ.** В случае повреждения какого-либо компонента изделия не используйте его. Обратитесь к авторизованному дилеру Bose или позвоните в службу по работе с клиентами компании Bose.

Посетите сайт: [worldwide.Bose.com/Support/HP700UC](http://worldwide.Bose.com/Support/HP700UC)

# **НАСТРОЙКА МОДУЛЯ BOSE USB LINK**

- 1. Вставьте модуль Bose USB Link в USB-порт компьютера. Индикатор состояния на модуле USB Link начнет мигать.
	- **ПРИМЕЧАНИЕ.** Если на компьютере имеется порт USB-C, а не USB-A, то для выполнения этого подключения можно воспользоваться стандартным переходником USB-A-на-C или концентратором USB.

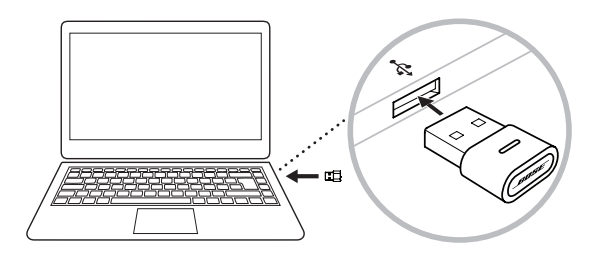

2. Переведите наушники Bose в режим сопряжения, чтобы подключить их к новому устройству Bluetooth. Подождите некоторое время, пока наушники подключатся к модулю USB Link. Индикатор на модуле USB Link начнет быстро мигать, а затем загорится ровным светом, когда подключение к наушникам будет установлено.

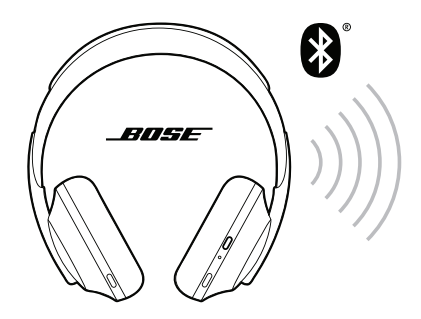

3. Чтобы завершить настройку и получить доступ к другим функциям, скачайте приложение Bose Music или Bose Connect.

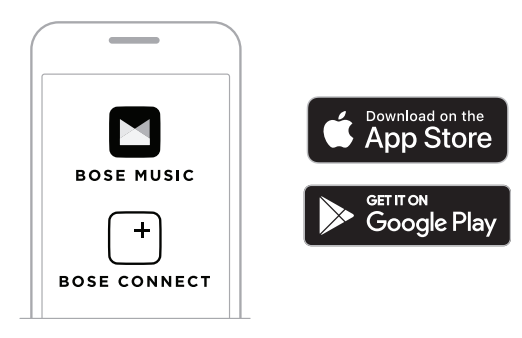

С модулем Bose USB Link можно использовать наушники Bose, поддерживающие подключение Bluetooth. Модуль USB Link поддерживает одновременное активное соединение только с одной парой наушников.

- **ПРИМЕЧАНИЕ.** Некоторые наушники могут подключаться к нескольким устройствам Bluetooth одновременно. Это называется многоточечным подключением. Данная функция позволяет подключать наушники к модулю Bose USB Link и мобильному устройству одновременно.
- **ПРИМЕЧАНИЕ.** Если наушники поддерживают функцию голосового помощника, то она будет доступна, когда наушники подключены к модулю USB Link.

## **СОСТОЯНИЕ ПОДКЛЮЧЕНИЯ**

Индикатор состояния на модуле Bose USB Link показывает текущее состояние модуля.

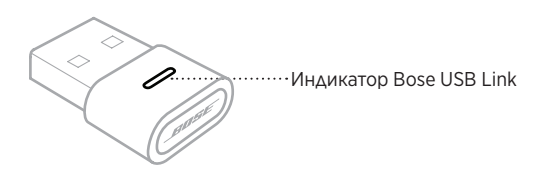

### **СОСТОЯНИЕ ИНДИКАТОРОВ СОСТОЯНИЕ СИСТЕМЫ**

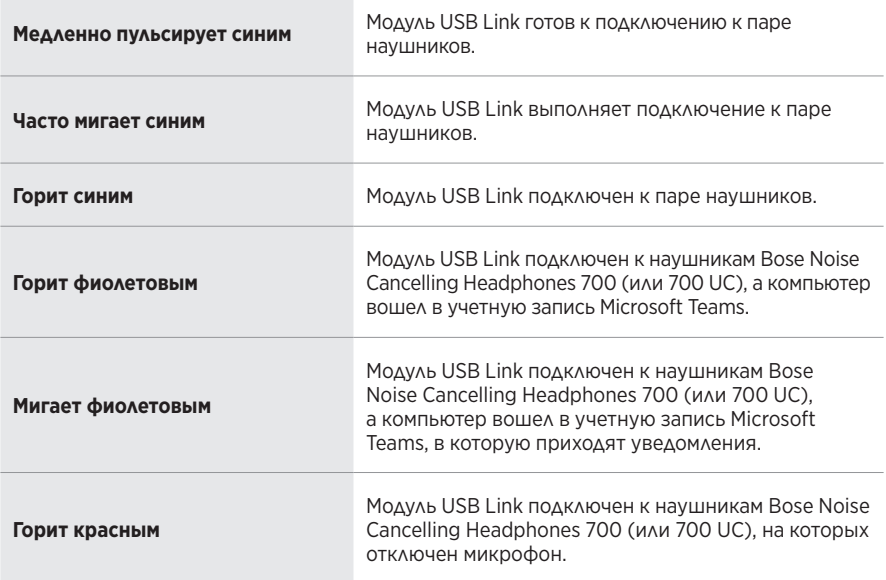

## **ПОДКЛЮЧЕНИЕ МОДУЛЯ BOSE USB LINK К КОМПЬЮТЕРУ**

Вставьте модуль Bose USB Link в USB-порт компьютера. Индикатор состояния на модуле USB Link начнет мигать.

**ПРИМЕЧАНИЕ.** Если на компьютере имеется порт USB-C, а не USB-A, то для выполнения этого подключения можно воспользоваться стандартным переходником USB-A-на-C или концентратором USB.

## **ПОДКЛЮЧЕНИЕ ПАРЫ НАУШНИКОВ**

- 1. Нажмите и удерживайте кнопку на модуле Bose USB Link примерно 3 секунды, а затем отпустите. Индикатор на модуле USB Link будет мигать, показывая готовность подключения еще к одному устройству Bluetooth.
- 2. Переведите наушники Bose в режим сопряжения, чтобы подключить их к новому устройству Bluetooth. Подождите некоторое время, пока наушники подключатся к модулю USB Link. Индикатор на модуле USB Link начнет быстро мигать, а затем загорится ровным светом, когда подключение к наушникам будет установлено.
- **ПРИМЕЧАНИЕ.** Чтобы узнать, как подключать наушники Bose к устройству Bluetooth (модулю Bose USB Link), посетите сайт [worldwide.Bose.com/support](http://worldwide.Bose.com/support) и найдите страницу продукта для наушников.
- **ПРИМЕЧАНИЕ.** Если модуль Bose USB Link не подключится к паре наушников Bluetooth Bose примерно через 5 минут, индикатор состояния перестанет мигать. Если потребуется подключить еще одни наушники Bluetooth Bose, повторите вышеописанную процедуру.

# **ПОВТОРНОЕ ПОДКЛЮЧЕНИЕ ПАРЫ НАУШНИКОВ**

В списке устройств на модуле Bose USB Link можно сохранить до восьми устройств (наушников).

Если модуль USB Link ранее использовался для других наушников, извлеките модуль USB Link из USB-порта компьютера, а затем снова вставьте его в порт. Модуль USB Link попытается повторно подключиться к ранее подключенным наушникам. Во время подключения индикатор состояния будет быстро мигать.

# **ОЧИСТКА СПИСКА УСТРОЙСТВ**

Чтобы очистить список устройств Bluetooth, хранящийся на модуле Bose USB Link, нажмите и удерживайте кнопку на модуле USB Link около 7–10 секунд. Когда список устройств будет очищен, индикатор состояния будет медленно мигать синим цветом, показывая готовность подключения к другому устройству Bluetooth.

## **ОЧИСТКА МОДУЛЯ BOSE USB LINK**

Модуль Bose USB Link может требоваться периодически чистить.

- Протрите наружную поверхность мягкой сухой салфеткой.
- Не допускайте попадания влаги внутрь модуля USB Link.

## **ОГРАНИЧЕННАЯ ГАРАНТИЯ**

Для наушников и модуля Bose USB Link предоставляется ограниченная гарантия. Посетите наш веб-сайт [global.Bose.com/warranty](http://global.Bose.com/warranty) для получения подробных сведений об ограниченной гарантии.

Чтобы зарегистрировать свой продукт, посетите веб-сайт [global.Bose.com/register](http://global.Bose.com/register) для получения инструкций. Отсутствие регистрации не влияет на право на ограниченную гарантию.

# **МЕСТОПОЛОЖЕНИЕ СЕРИЙНОГО НОМЕРА**

Серийные номера и номера моделей расположены на упаковке изделия.

Серийный номер также можно узнать с помощью приложения для обновления микропрограммного обеспечения Bose USB Link Updater.

## **ПЕРЕЧЕНЬ РЕШЕНИЙ НАИБОЛЕЕ РАСПРОСТРАНЕННЫХ ПРОБЛЕМ**

Если возникнут проблемы с модулем Bose USB Link, попробуйте сначала выполнить следующие действия для их устранения.

- Проверьте индикатор состояния (см. стр. 9).
- Убедитесь, что наушники Bose поддерживают подключения Bluetooth.
- Убедитесь, что модуль USB Link надежно подключен к компьютеру (см. стр. 10).
- Загрузите приложение Bose Music или Bose Connect и установите соответствующие обновления программного обеспечения. (Каждое приложение поддерживает разные модели наушников Bose.)
- Переместите наушники ближе к модулю USB Link и подальше от источников помех или иных препятствий.
- Увеличьте громкость на наушниках, мобильном устройстве, в музыкальном приложении или приложении собраний.
- Убедитесь, что установлены самые последние версии обновлений приложения собраний и операционной системы на компьютере.
- Перезагрузите компьютер или выйдите из приложения собрания и войдите снова.
- Извлеките модуль USB Link из USB-порта компьютера, а затем снова вставьте его в порт.
- Проверьте, нет ли доступных обновлений для микропрограммного обеспечения модуля USB Link (см. стр. 14).

# **ДРУГИЕ РЕШЕНИЯ**

Если вы не смогли устранить проблему, определите признаки и возможные решения распространенных проблем в таблице ниже. Если проблема не устранена, обратитесь в службу поддержки клиентов Bose.

Посетите сайт: [worldwide.Bose.com/contact](https://worldwide.bose.com/contact)

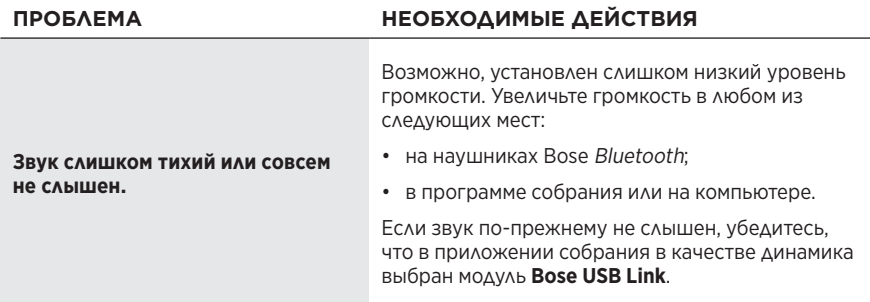

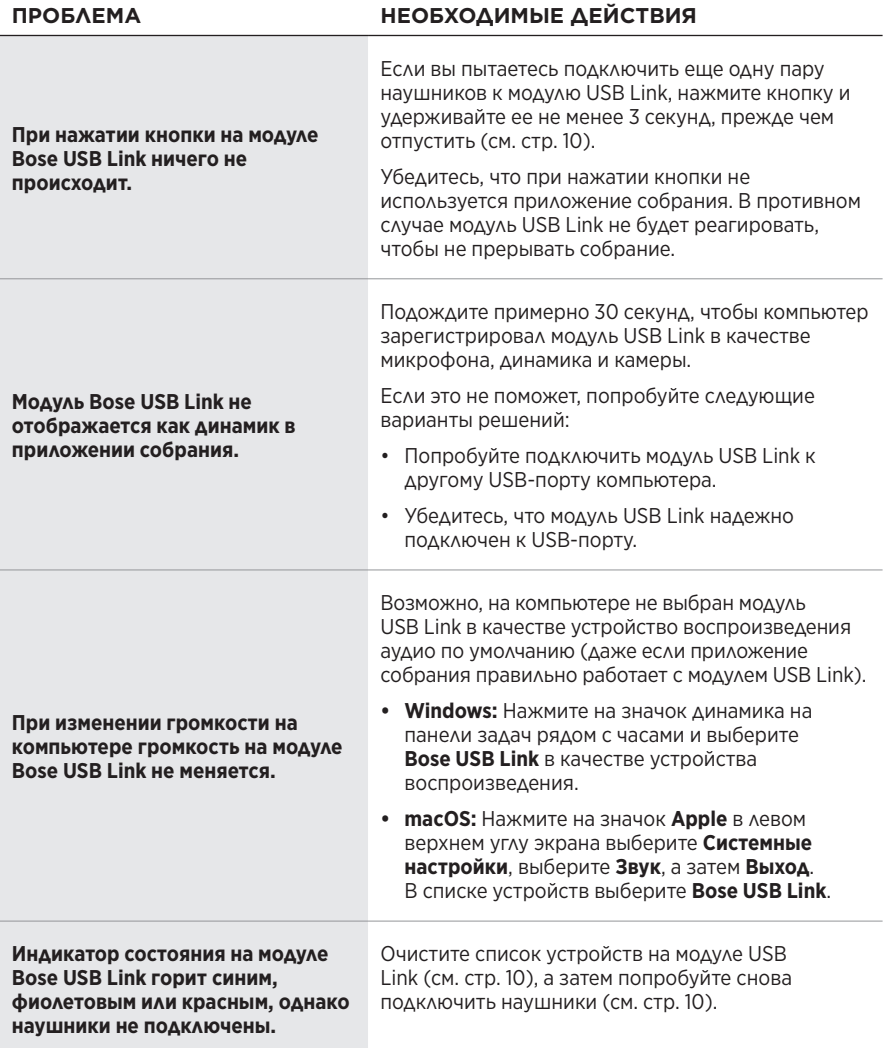

## **ВОССТАНОВЛЕНИЕ ЗАВОДСКИХ НАСТРОЕК ПО УМОЛЧАНИЮ**

Если модуль Bose USB Link не реагирует или не работает должным образом, можно восстановить его заводские настройки по умолчанию. При восстановлении заводских настроек по умолчанию на модуле Bose USB Link удаляется список сопряженных устройств.

Нажмите и удерживайте кнопку на модуле USB Link в течение 7–10 секунд.

# **ОБНОВЛЕНИЕ МИКРОПРОГРАММНОГО ОБЕСПЕЧЕНИЯ**

Время от времени необходимо обновлять микропрограммное обеспечение, установленное на модуле Bose USB Link. Если возникнуть проблемы, связанные с подключением Bluetooth, интеграцией с приложением собрания или качеством звучания, обновите микропрограммное обеспечение, чтобы попробовать их решить.

Чтобы загрузить, установить и и использовать приложение Bose USB Link Updater на компьютере, выполните следующие действия:

- 1. На компьютере перейдите на сайт [pro.Bose.com/USBLink.](https://pro.bose.com/usblink)
- 2. Загрузите файл ZIP для приложения Bose USB Link Updater.
- 3. Откройте файл ZIP, а затем дважды нажмите на программу установки.
- 4. Следуйте инструкциям на экране для завершения установки.
- 5. Вставьте модуль USB Link в USB-порт компьютера. Индикатор на USB Link начнет мигать.
- 6. Откройте приложение Bose USB Link Updater на компьютере и следуйте отображаемым в нем инструкциям.

Кроме того, убедитесь в том, что на наушниках Bose установлена самая последняя версия программного обеспечения. Для этого загрузите и откройте приложение Bose Music или Bose Connect. (Каждое приложение поддерживает разные модели наушников Bose. Просмотрите список поддерживаемых моделей для каждого приложения в описании в магазине приложений App Store<sup>sм</sup> или

Google Play™.)

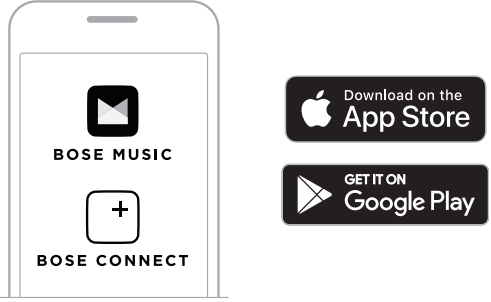

Также рекомендуется проверить, что установлены самые последние версии обновлений приложения собраний и операционной системы на компьютере.

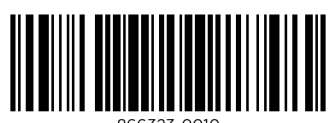

866323-0010